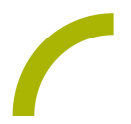

## Grid 3 **Vokabular strukturieren**

Es kann für einzelne AnwenderInnen sinnvoll sein, ein individuelles Vokabular zu erstellen. Dabei ist es relevant, vorab die Struktur gut zu planen und allen KommunikationspartnerInnen zur Verfügung zu stellen bzw. transparent zu machen. So kann gemeinsam ein sinnvolles Vokabular erarbeitet und in eine gemeinsame Struktur etabliert werden.

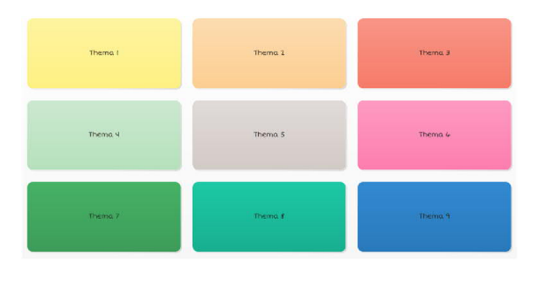

Wir stellen Ihnen Seitenset-Vorlagen für Grid 3 in Anlehnung an die Idee von Nina Fröhlich (www.die-uk-kiste.de) zur Verfügung. Die gesamte Baum-Struktur der Oberfläche für 4 bzw. 9 Felder ist bereits für Sie angelegt und muss nur noch mit den individuellen Aussagen und Symbolen oder

Fotos bestückt werden. Als Hilfestellung in der Planung können Sie das Vokabular in die begleitenden PDF-Übersichten eintragen. So strukturien Sie die Inhalte und verfügen über eine nicht-elektonische Übersicht des Vokabulars.

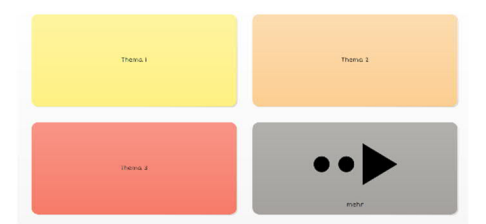

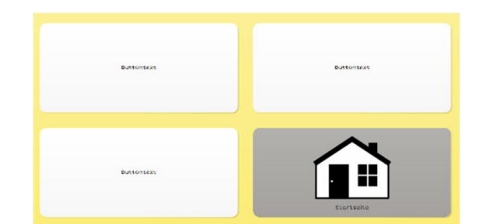

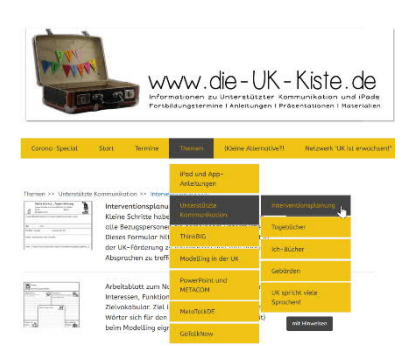

TIPP: Für weitere Unterstützung beim Planen des Vokabularaufbaus vgl. Sie auch das Arbeitsblatt zum Nachdenken über Interaktion, Interessen, Funktionen, Situationen und Zielvokabular auf der Website der UK-Kiste. (Zu finden unter: *Themen – Unterstützte Kommunikation – Interventionsplanung*).

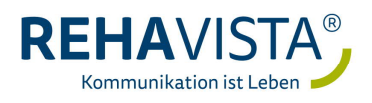

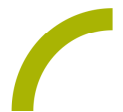

So binden Sie die Seitensets in Grid 3 ein:

**Import der Datei mit Grid 3**

Da es sich um eine ZIP-Datei handelt, müssen Sie diese zunächst entpacken:

- · Doppelklick, dann: *"Alle Dateien extrahieren", "weiter", "weiter", "fertig stellen*".
- Speichern Sie die Datei auf einem USB-Stick, verbinden ihn mit dem Gerät, auf dem das Seitenset genutzt werden soll und wählen in der automatischen Wiedergabe "*Ordner öffnen, um Dateien anzuzeigen".*
- · Alternativ können Sie auch auf dem Gerät selbst die Dateien downloaden und entpacken.
- Öffnen Sie das Programm Grid 3 und den Benutzer, mit dem Sie das Seitenset nutzen möchten.
- Klicken Sie nun in dem Ordner, in dem Sie das Seitenset gespeichert haben (USB-Stick), mit einem Doppelklick auf das Seitenset.
- Es öffnet sich das gewünschte Seitenset automatisch in Grid 3 mit dem Hinweis, dass Seitenset "XYZ" hinzugefügt wurde. Zudem wurde das Seitenset auf der Startseite hinterlegt.

Im Anschluss öffnet sich automatisch das neue Seitenset. Das war´s!

**Erarbeiten der individuellen Inhalte**

- · Drucken Sie sich die entsprechende Vokabularübersicht passend zu der von Ihnen gewählten Feldgröße aus.
- · Befüllen Sie gemeinsam im Team mit den Angehörigen, TherapeutInnen, PädagogInnen bzw. den KommunikationspartnerInnen die Übersicht.
- · Fügen Sie die so erarbeiteten Inhalte in der Oberfläche von Grid 3 ein (vgl. hierzu: Spickzettel Grid 3– Ein Schreibfeld hinzufügen und bearbeiten)

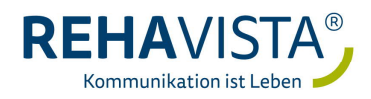